#### Let the web server protect the users! OCSP Stapling

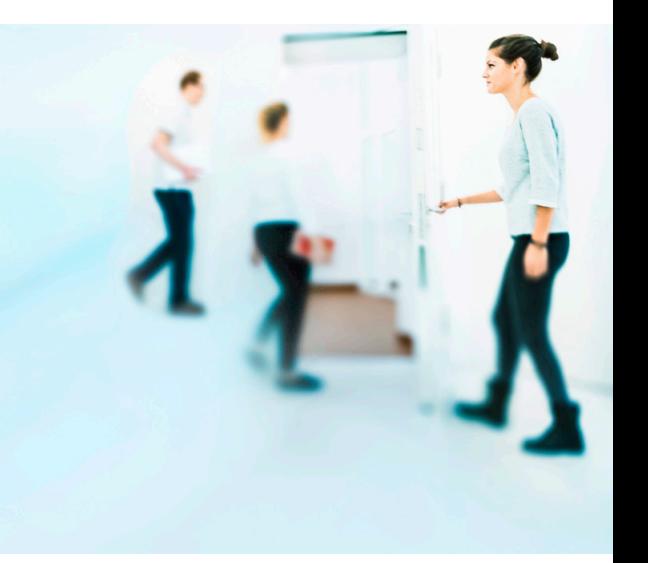

# SWITCH

SWITCHpki Team pki@switch.ch

Bern, 29.03.2017

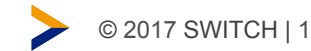

## Rejecting Revoked Certificates

- Web browsers should check whether a web server's SSL certificate has been revoked, e.g. because of a stolen private key.
- Such an event is rare, actually. But checking the validity of the certificate is still crucial.
- Web browsers should protect users from accessing sites presenting revoked certificates.

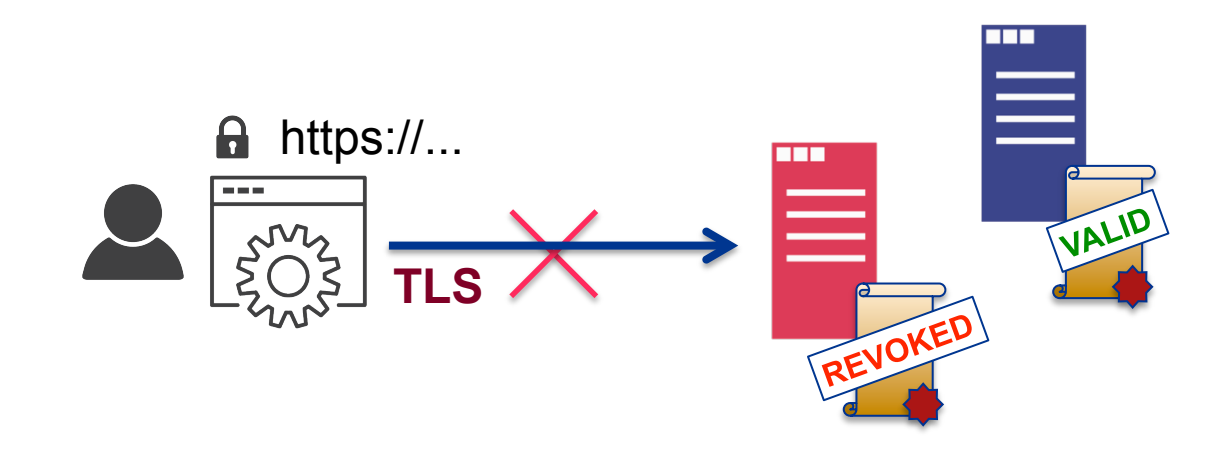

#### OCSP

- OCSP (Online Certificate Status Protocol) allows to instantly check a certificate's status.
- Certification Authorities, like QuoVadis for SWITCHpki, run OCSP responders allowing clients to query the status of certificates issued by these CAs.
- OCSP queries are usually run by web browsers or web servers.

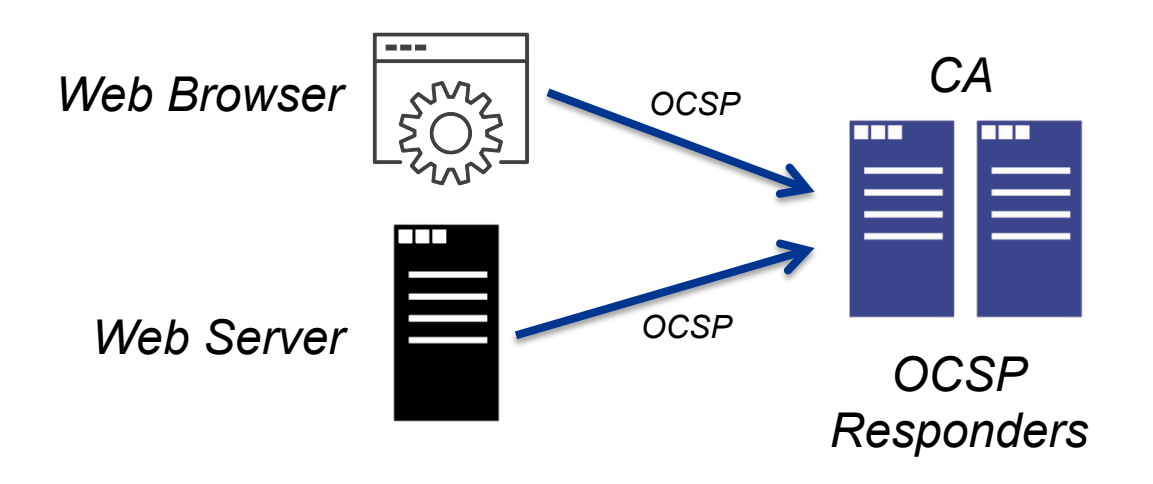

#### OCSP Query by Web Browser

While connecting to a secure web site and setting up the TLS connection, the web browser checks the certificate's status by querying the CA's OCSP responders.

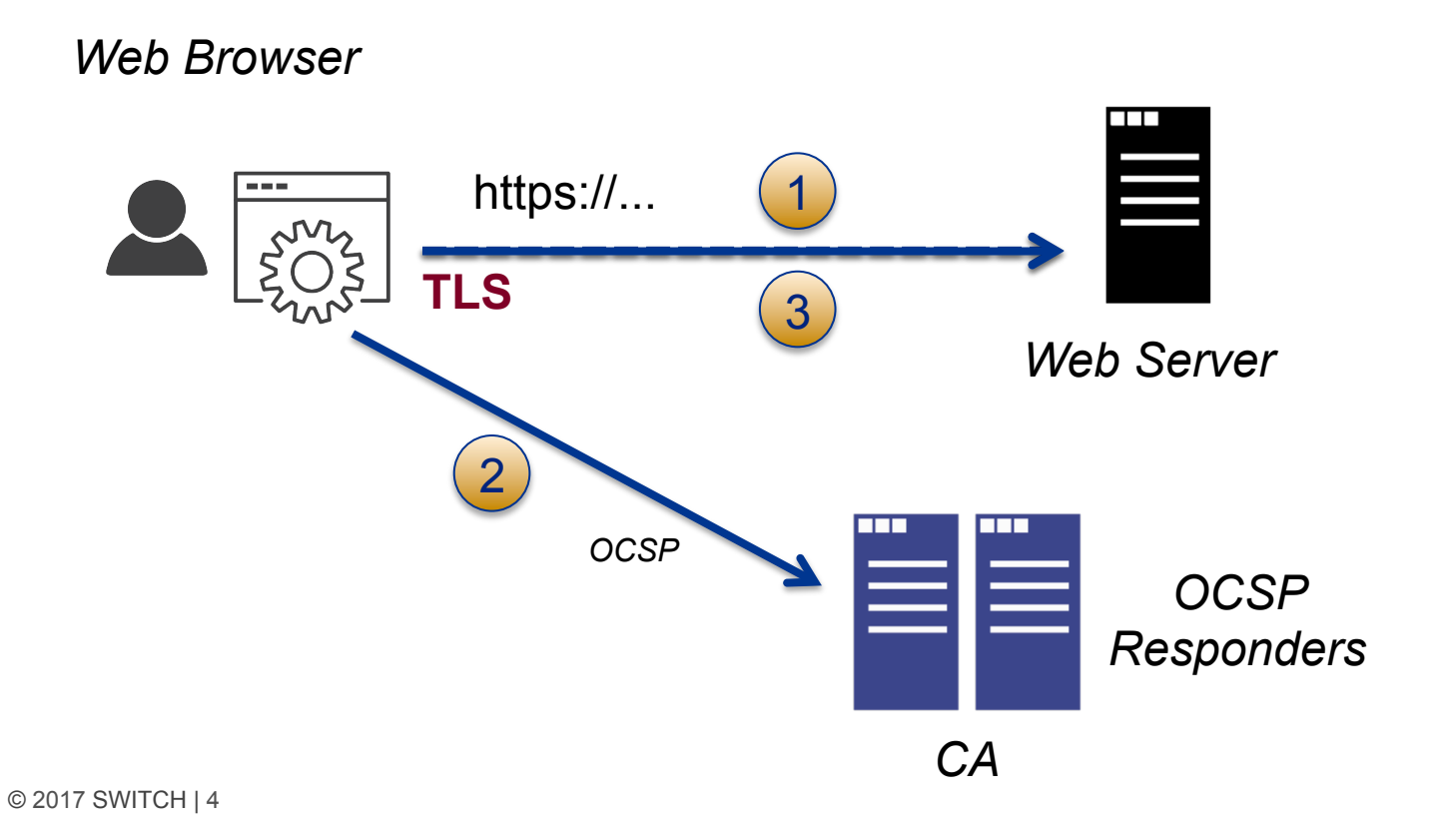

### OCSP Query by Web Browser

Security Problems:

- Most browsers just ignore temporary technical problems and establish the TLS connection without knowing the exact status of the certificate.
	- → *An attacker might exploit this in a WLAN.*

(Latest IEs and Edge block access to the web site in this case.)

- Mobile clients don't do OCSP queries at all to save bandwith.
	- → *Users are not protected at all.*

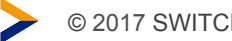

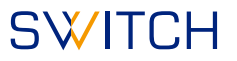

#### OCSP Query by Web Browser

Data Privacy Problems:

- Clients connect to the CAs' OCSP servers for most TLS connections
	- → *CAs can see which web sites users visit (but limited to web sites using certificates of the same CA).*

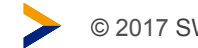

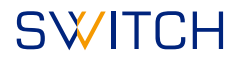

#### OCSP Stapling

The OCSP query is done by the web server.

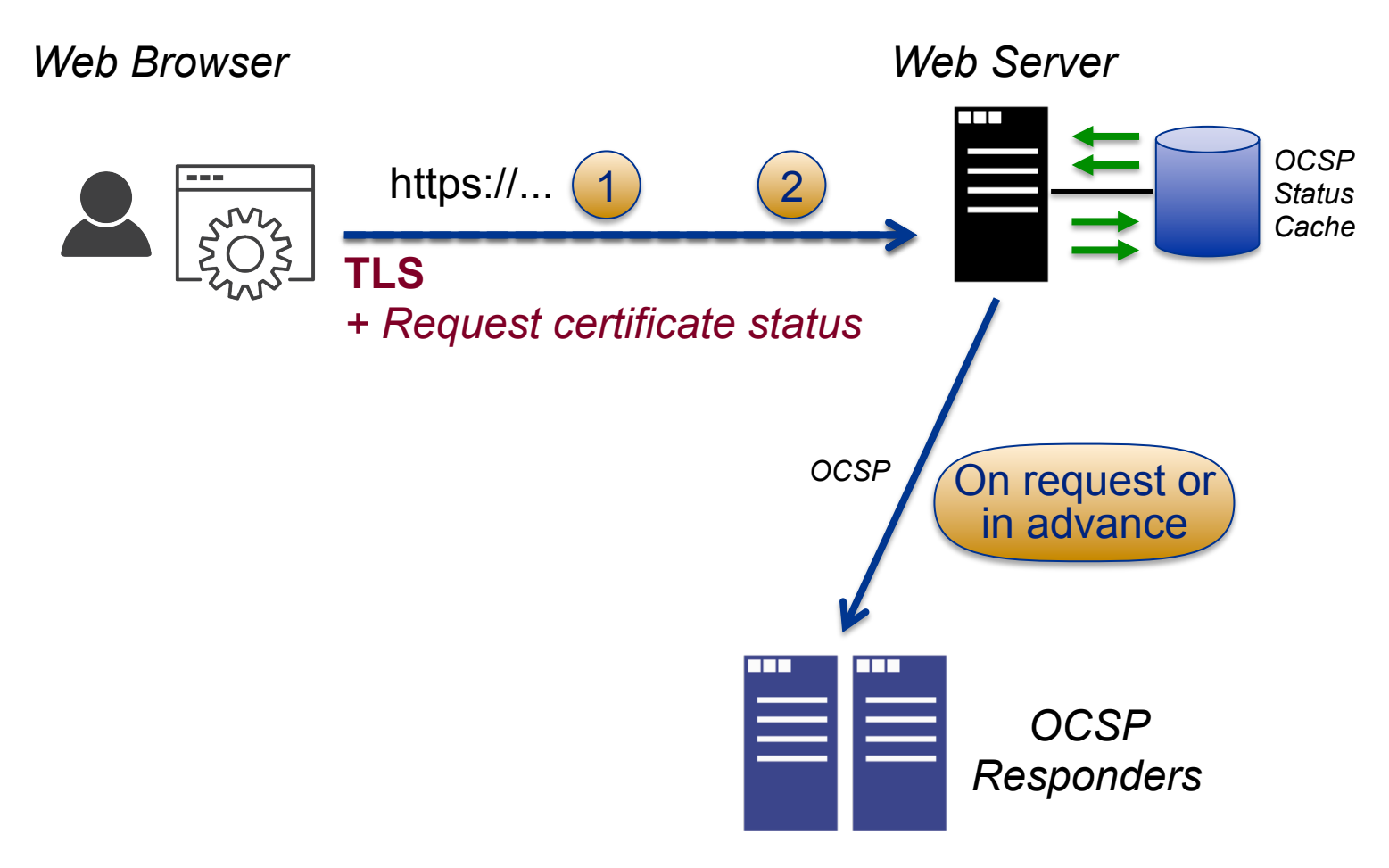

## OCSP Stapling

- The web client can request the certificate's status from the web server by an extension of the TLS protocol.
- The web server either fetches the (still valid) certificate status from its local cache or queries the OCSP responders.
- The web server returns the certificate status back to the client as part of the setup of the TLS connection.

*OCSP Stapling is usually well supported by desktop web browsers. On newer mobile devices, OCSP Stapling should be supported, too.* 

# Advantages of OCSP Stapling

- Eliminates existing security and data privacy problems.
- Makes HTTPS faster.
- Safes bandwidth at the client side. – Good for mobile clients.
- Is mostly prone to short technical problems (e.g. local or remote network problems, short DNS problems, etc.)
	- The web server's configuration specifies whether to ignore the problem and send nothing to the browser or send a "retry-later" status to the browser. Recommended default is to ignore errors to avoid locked out users (Attackers can't easily exploit such situations at the server side).
- System administrator of the web server can partially control the behavior of the web browser regarding OCSP and error handling.

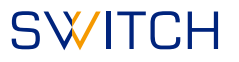

### Configuration on Web Server

#### Apache:

- Available since Apache 2.4
- Disabled by default, must be enabled in the configuration.

IIS on Windows:

• OCSP Stapling is enabled by default (since Windows Server 2008)

Others:

• See the corresponding documentation of your server software.

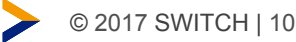

### Enabling OCSP in Apache

Recommended configuration:

#### *Global configuration:*

**SSLStaplingCache shmcb:/run/httpd/ssl\_stapling(32768)** *(Example valid for Red Hat)*

#### *Global configuration or per virtual host:*

**SSLUseStapling on # Prevent browsers from blocking access if # an OCSP query is temporarily not possible. SSLStaplingReturnResponderErrors off SSLStaplingErrorCacheTimeout 60 SSLStaplingFakeTryLater off**

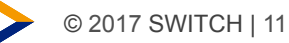

### Enabling OCSP in Apache

Details are available on our website:

https://www.switch.ch/pki/manage/config-apache/#ocsp\_stapling

*Note:* 

*SWITCH provides this configuration on best effort. Please carefully check whether this configuration suits your needs.* 

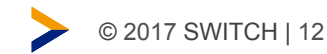

#### SWITCH

# Verifying OCSP Stapling

The *Certificate Chain Test* allows you to check whether OCSP Stapling is enabled and working on your server: https://www.switch.ch/pki/manage/certificate-chain-test/

#### *The option "Advanced mode" needs to be enabled.*

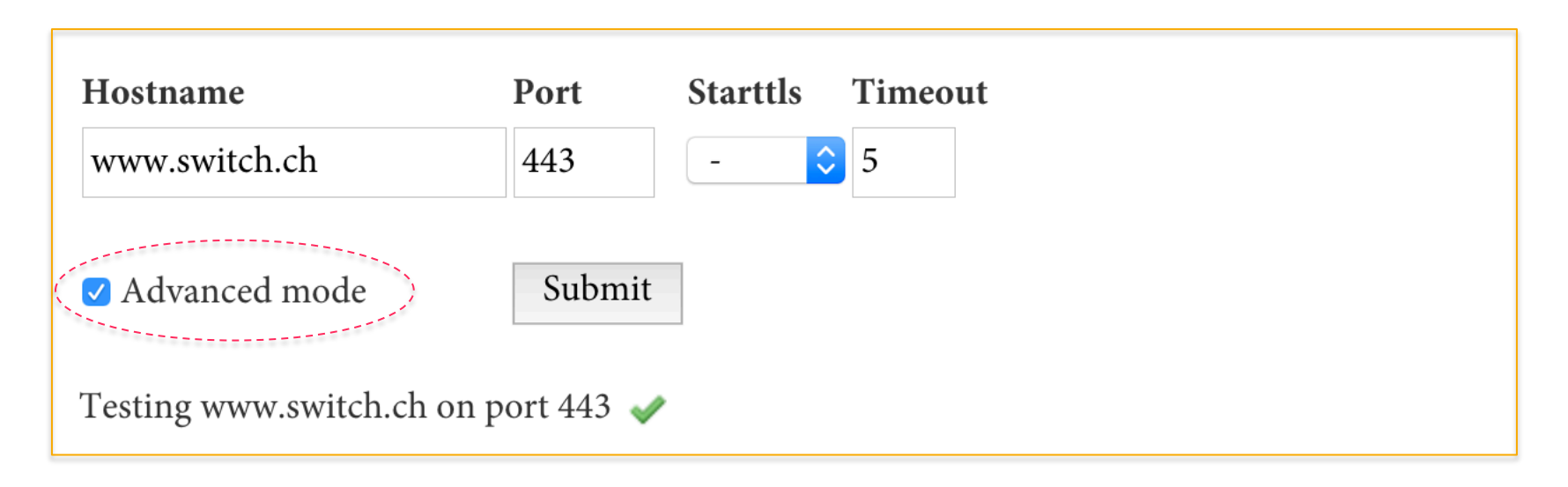

#### **SWITCH**

# Verifying OCSP Stapling

OCSP Stapling is enabled and working:

**OCSP** Stapling Enabled. Certificate status: good

#### OCSP Stapling is not enabled or not configured properly:

**OCSP** Stapling

Not configured on server

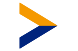